НИЛ техники эксперимента

КРАТКИЕ МЕТОДИЧЕСКИЕ УКАЗАНИЯ ПО КУРСУ "ФИЗИКА"

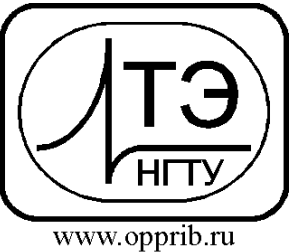

e-mail: info@opprib.ru

# **010704. Определение отношения теплоемкостей газа**  *CP***/***C<sup>V</sup>* **по методу Клемана-Дезорма.**

# **Цель работы:**

 Изучить процессы, протекающие в газах при определении теплоемкостей газа по методу Клемана-Дезорма;

– Измерить отношение  $C_P/C_V$ 

**Требуемое оборудование:** 

1. Электронный блок БЛТ2

2. Измерительная камера для БЛТ2

#### *Краткое теоретическое введение*

Состояние газа определяется его давлением *P*, температурой *T*, объемом *V*. Уравнение, устанавливающее связь между этими параметрами, называют уравнением состояния. Уравнение состояния идеального газа (уравнение Менделеева-Клапейрона) имеет вид

$$
PV = \frac{m}{M}RT
$$

где *m* – масса газа,

*M* – молярная масса газа,

*R* – универсальная газовая постоянная.

Количество тепла, которое нужно подвести к газу или отнять от него для изменения его температуры на один градус, называется *теплоемкостью* газа (вещества). Теплоемкость, отнесенная к единице массы вещества, называется *удельной теплоемкостью Cуд*. Теплоемкость одного моля вещества называется *молярной теплоемкостью С*. Удельная и молярная теплоемкости связаны выражением

$$
C_{\text{yA}} = \frac{C}{M}
$$

Молярная теплоѐмкость газа зависит от условий измерения. В этой связи различают теплоѐмкость при постоянном давлении *C<sup>P</sup>* и при постоянном объѐме *CV*.

$$
C_P = C_V + R
$$

Теплоемкость при постоянном давлении больше, чем теплоемкость при постоянном объеме, поскольку надо подводить дополнительную теплоту для совершения газом работы.

Отношение теплоемкости при постоянном давлении к теплоемкости при постоянном объеме называется *показателем адиабаты* и зависит только от числа степеней свободы молекулы газа *i*:

$$
\gamma = \frac{c_P}{c_V} = \frac{i+2}{i}
$$

*Адиабатическим* называется процесс, протекающий без теплообмена с окружающей средой. При отсутствии тепловой изоляции процесс можно считать практически адиабатическим, если он происходит достаточно быстро (например, при быстром расширении или сжатии газа). Уравнение адиабатического процесса имеет вид:

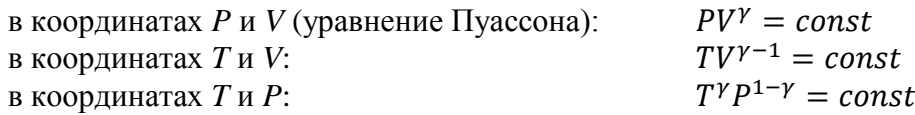

### *Методика проведения эксперимента*

Измерить показатель адиабаты можно по методу Клемана-Дезорма (1819 г.). Этот метод основан на изучении параметров некоторой массы газа, содержащейся в баллоне и переходящей из одного состояния в другое двумя последовательными процессами: адиабатическим и изохорическим. Эти процессы на диаграмме *P-V* (рис. 1) представлены кривыми 1-2 и 2-3 соответственно.

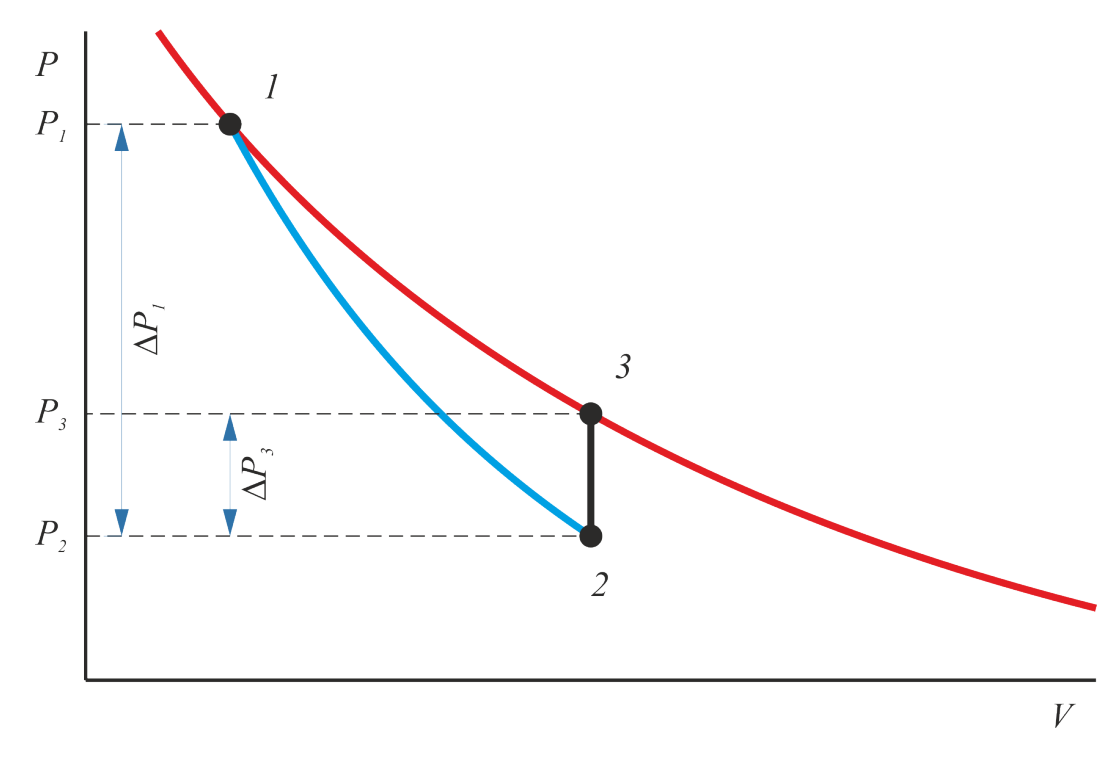

Рис. 1

В результате опыта будем иметь:

Состояние 1: *Р1*, *V1*, *Т1*. Состояние 2: *Р2*, *V2*, *Т2*. Состояние 3: *Р3*, *V3*, *Т3*.

Поскольку переход из состояния 1 в состояние 2 происходит адиабатически, то в этом случае уравнение состояния идеального газа можно представить в виде

$$
\frac{T_1^{\gamma}}{P_1^{\gamma-1}} = \frac{T_2^{\gamma}}{P_2^{\gamma-1}}
$$

Переход из состояния 2 в состояние 3 происходит без изменения объема, т.е. изохорически, поэтому справедливо уравнение

$$
\frac{P_2}{T_2} = \frac{P_3}{T_3}
$$

Учитывая, что  $T_1 = T_3$  можно получить:

$$
\left(\frac{P_1}{P_2}\right)^{\gamma - 1} = \left(\frac{P_3}{P_2}\right)^{\gamma}
$$

Если  $P_2 = P_0$  (атмосферное давление),  $P_1 = P_0 + \Delta P_1$  и  $P_3 = P_0 + \Delta P_3$ , то

$$
\left(\frac{P_0 + \Delta P_1}{P_0}\right)^{\gamma - 1} = \left(\frac{P_0 + \Delta P_3}{P_0}\right)^{\gamma}
$$

Разлагая обе части уравнения в ряд и считая, что  $\Delta P_1/P_0 \ll 1$  и  $\Delta P_2/P_0 \ll 1$ , можно записать, ограничиваясь лишь двумя членами рядов: Тогда расчетная формула примет вид:

$$
1 + (\gamma - 1)\frac{\Delta P_1}{P_0} = 1 + \gamma \frac{\Delta P_3}{P_0}
$$

Тогда расчетная формула для определения упримет вид:

$$
\gamma = \frac{\Delta P_1}{\Delta P_1 - \Delta P_3}
$$

Недостатком данного метода является то, что процессы быстрого расширения газа в ходе лабораторной работы не являются чисто адиабатическими ввиду теплообмена через стенку сосудов, а рассматриваемый газ заведомо не является идеальным. И хотя полученная в ходе лабораторной работы величина будет заведомо содержать методическую погрешность, всё же существуют различные способы её устранения, например, за счет учета времени расширения и количества подведенного за это время тепла.

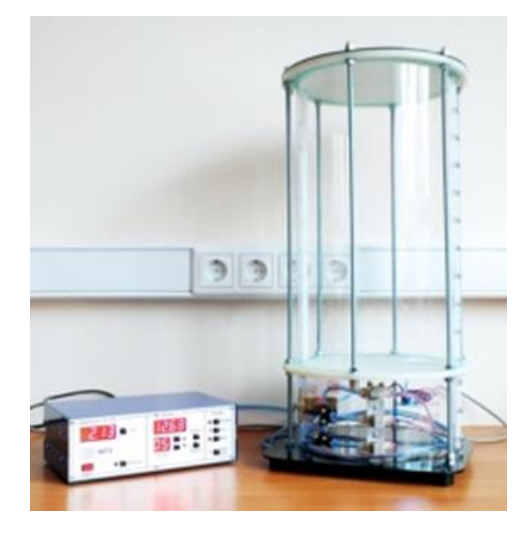

Все измерения проводятся при помощи блока для определения термодинамических характеристик воздуха БЛТ2. Этот блок позволяет определять:

- Показатель адиабаты воздуха у;

- Динамическую вязкости воздуха методом истечения из капилляра.

Блок состоит из двух модулей:

- электронный блок;
- измерительная камера.

Pис 2

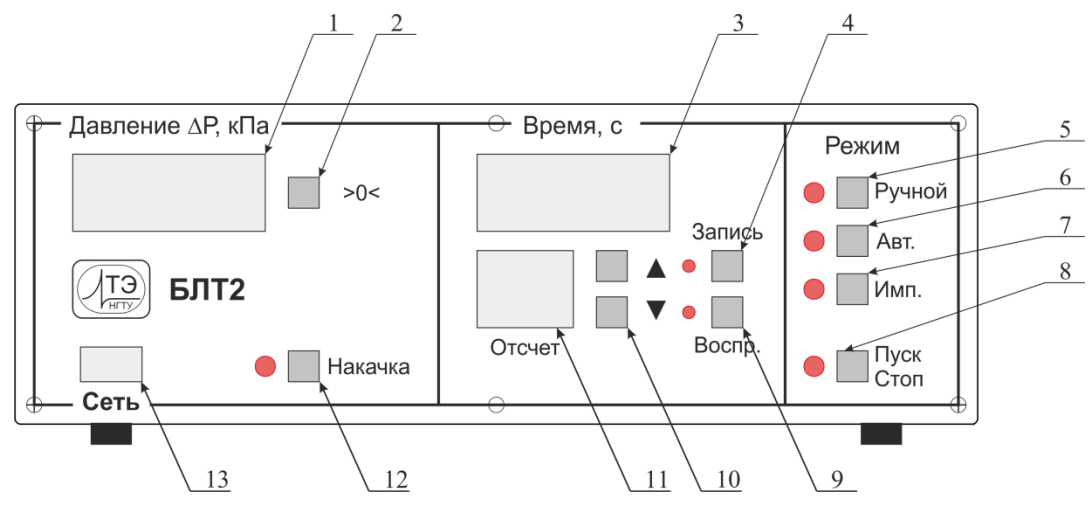

Рис. 3

На передней панели электронного блока БЛТ2 (рис. 3) расположены:

- индикатор давления;
- кнопка коррекции нуля;
- секундомер;
- кнопка «Запись»;
- кнопка выбора режима «Ручной»;
- кнопка выбора режима «Автоматический»;
- кнопка выбора режима «Импульсный»;
- кнопка выбора «Пуск/Стоп»;
- кнопка «Воспроизведение»;
- кнопки выбора отсчетов;
- индикатор выбора отсчетов;
- кнопка включения компрессора «Накачка».
- кнопка выключателя «Сеть».

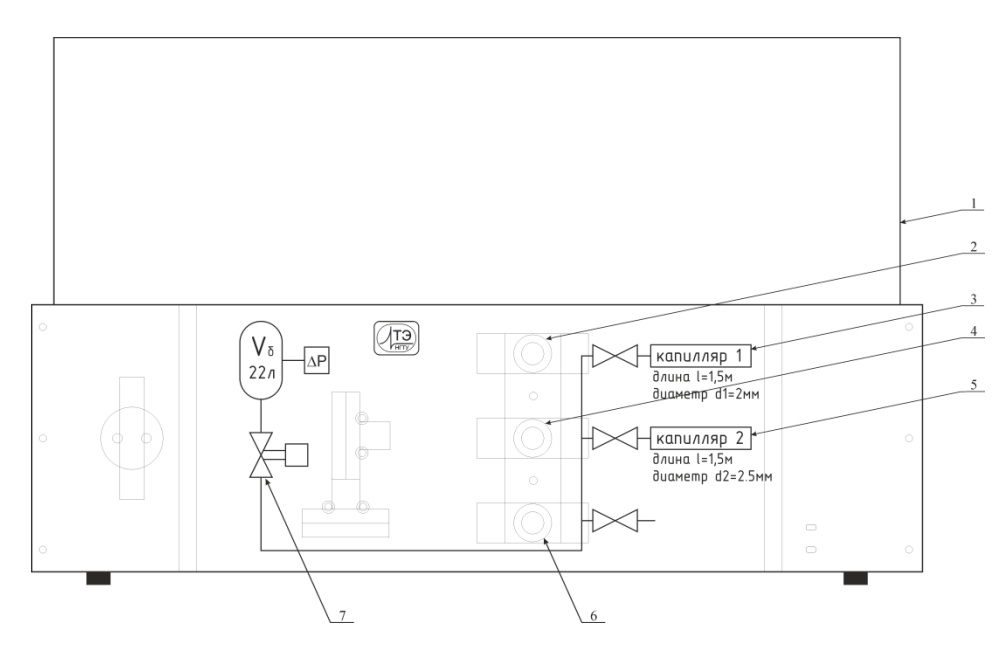

Рис. 4

Измерительная камера представлена на рис. 4:

- измерительная камера;
- вентиль для соединения капилляра 1;
- 3 капилляр 1;
- 4 вентиль для соединения капилляра 2;
- 5 капилляр 2;
- 6 вентиль для выравнивания давления в камере с атмосферным;
- 7 электромагнитный клапан.

Давление воздуха в камере контролируется дифференциальным датчиком давления, соединенным с камерой трубкой.

Измерения показателя адиабаты производятся в импульсном режиме «Имп.». Ниже представлен алгоритм работы блока БЛТ2 в этом режиме.

- 1. После нажатия кнопки «Пуск», записывается в память начальные значения давления и открывается ЭМ клапан. После отпускания кнопки «Пуск» ЭМ клапан закрывается и происходит запись давления.
- 2. Промежуточные значения давлений можно записать в память кнопкой «Запись».
- 3. После повторного нажатия кнопки «Пуск» прибор переходит в режим ожидания.
- 4. Просмотр записей осуществляется в режиме ожидания. Для начала просмотра нажмите кнопку «Воспроизведение» 9. С помощью кнопок выбора отсчѐтов 10 и индикатора 11 осуществляется просмотр записей.

### *Рекомендуемое задание*

- 1. Нажмите кнопку 7 выбора режима «Имп.». Откройте вентиль 6 для выравнивания давления в камере с атмосферным.
- 2. Нажмите кнопку 2 коррекции нуля.
- 3. Нажмите кнопку 12 включения компрессора «Накачка». После завершения накачки компрессор автоматически выключится. Выждите 2-3 минуты, пока установится постоянное дифференциальное давление  $\Delta P_I$ .
- 4. Нажмите кнопку 8 и удерживайте ее пока значение давления в камере не выровняется с атмосферным.
- 5. Выждите 2-3 мин. Для достижения состояния 3, при котором установиться постоянное дифференциальное давление  $\Delta P_3$ . Для сохранения этого значения в памяти нажмите кнопу «Запись».
- 6. Для выхода в режим ожидания нажмите повторно кнопку «Пуск».
- 7. Для просмотра результатов измерения нажмите кнопку «Воспроизведение». Затем стрелками выберете требуемый отсчет.
- 8. Рассчитайте показатель адиабаты  $\gamma$ .
- 9. Проведите еще 5-7 измерений показателя адиабаты для статистической обработки результатов: расчета среднего значения и погрешности измерений, считая их прямыми.

*февраль 2015*